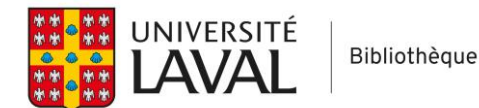

# **Google Scholar : fonctionnalités de base**

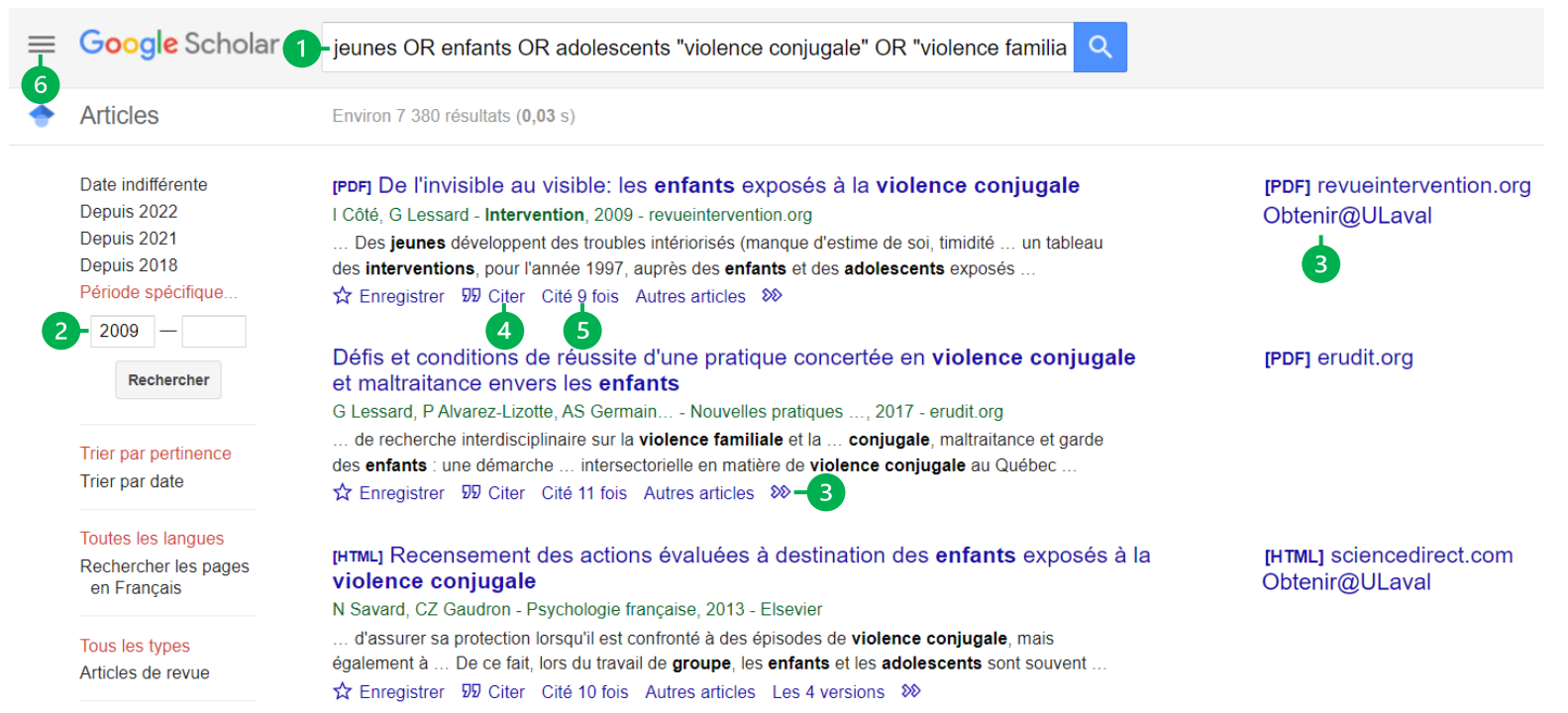

## 1- Requête de recherche

Raffiner votre recherche par sujet en utilisant des opérateurs :

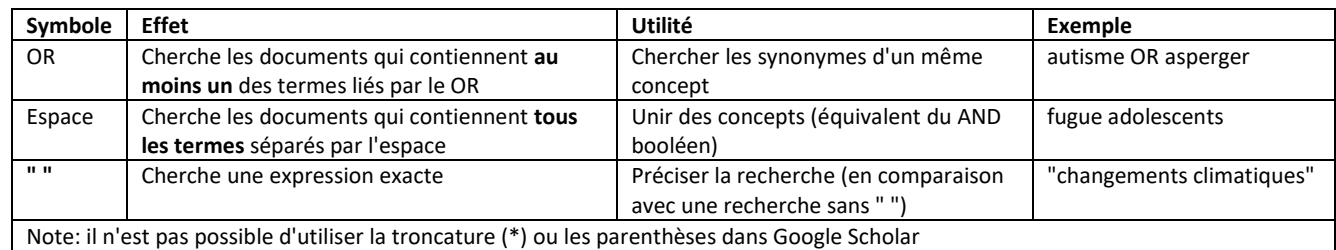

## 2- Limite de date

#### 3- Liens d'accès au texte complet

Liens PDF, HTML ou bouton Obtenir@Ulaval (ou parfois nécessaire de cliquer su  $\gg$  pour l'accès au bouton Obtenir@ULaval). Les liens vers les ressources de la Bibliothèque s'affichent seulement si vous avez fait le paramétrage requis :  $\equiv$  > Paramètres > Liens vers des bibliothèques > Chercher *Université Laval* > Cocher *Université Laval, Bibliothèque – Obtenir@ULaval*.

#### 4- Citer

Options de citation et d'exportation de la référence.

### 5- Cité x fois

Nombre citations reçus par le document. Cliquer pour voir la liste des documents citant.

#### 6- Accès au formulaire de recherche avancée

Utile notamment pour effectuer des recherches par auteur ou par revue.

Pour plus d'information, consulte[z ces guides sur Google Scholar.](https://www5.bibl.ulaval.ca/formations/tutoriels-en-ligne/guide-dutilisation-de-google-scholar)